# **Forschungsdatenmanagement mit dem Medienarchiv**

In Forschungsprojekten entstehen viele Daten. Durch Forschungsdatenmanagements sollen die Ergebnisse Ihrer Forschung verifizierbar, referenzierbar und die Daten selbst für andere Projekte nachnutzbar zu machen. Wenn unter diesen Daten Mediendokumente sind, dann ist das Medienarchiv die geeignete Plattform für das Management dieser Forschungsdaten. Um die Gesamtheit aller Forschungsdaten eines Projekts sinnvoll zu verwalten, werden Sie wahrscheinlich weitere Systeme wie der Archiv-Server, vom ITZ gehostete Server oder Cloud-Dienste wie Switch-Drive in Anspruch nehmen. Das Zusammenspiel dieser Systeme, sowie Abläufe und Zuständigkeiten für das Forschungsdatenmanagement sollen in Form eines Datenmanagementplans vor Projektbeginn geklärt werden. Das Archiv ZHdK und die Fachstelle Forschung beraten bei diesen Fragen.

Weiter Informationen: link zu Archiv / Fachstelle Forschung

Dieser Online-Artikel empfiehlt, wie Sie das Medienarchiv in den Prozess des Forschungsdatenmanagements einbeziehen können. Der erste Teil enthält grundsätzliche Empfehlungen, der zweite Teil macht diese an einem Beispiel anschaulich.

# **Sammeln**

## **Planen**

Definieren Sie zu Beginn Ihres Projektes, welche Ablagesysteme oder Plattformen Sie zu welchem Zweck der Datenverwaltung verwenden wollen. Das Medienarchiv eignet sich zum Ablegen, Archivieren und Publizieren von bereits abgeschlossenen Mediendokumenten aller Art. Es eignet sich nicht für Dokumente, an denen noch gearbeitet wird. Solche Dokumente können z.B. auf Servern oder auf kollaborativen Plattformen gemeinschaftlich verwaltet und gepflegt werden.

### **Zuständigkeit klären**

Klären Sie innerhalb Ihrer Forschungsgruppe ab, wer die Verantwortung für die Organisation der Forschungsdaten übernimmt. Diese Person sorgt dafür, dass die wichtigen Daten durch die beteiligten Personen zusammengetragen, dokumentiert und strukturiert werden. Sie achtet auf Vollständigkeit und Qualität sowohl der Mediendokumente wie auch der dazu vergebenen Metadaten. Einigen Sie sich zu Beginn der Datensammlung auf deren innere Ordnung und auf die Terminologie bei der Beschreibung. Überprüfen Sie regelmässig diese Festlegungen und passen sie diese nach Änderungen an.

### **Ordnen**

Legen Sie innerhalb des Medienarchivs fest, in welchem Set welche Medien gesammelt werden. Überlegen Sie sich eine einfache und wenig verschachtelte Struktur an Sets. Richten Sie eine

Arbeitsgruppe für Ihr Projekt ein und fügen Sie die Mitglieder zu dieser Gruppe hinzu. Vergeben Sie Zugriffsberechtigungen zu Ihren Medien entsprechend ihren Bedürfnissen. So kann es sinnvoll sein, während des Projekt die Medien nur innerhalb der Projektgruppe zu teilen und sie am Ende des Projekts nach einer Qualitätskontrolle alle auf einmal zu veröffentlichen.

Weiter Informationen: [Set](https://wiki.zhdk.ch/medienarchiv/doku.php?id=set) | [Arbeitsgruppen](https://wiki.zhdk.ch/medienarchiv/doku.php?id=collaboration) | [Zugriffsberechtigungen und Verantwortlichkeit](https://wiki.zhdk.ch/medienarchiv/doku.php?id=edit-access)

#### **Beschreiben**

Dokumentieren Sie ihre Forschungsdaten so, dass deren Inhalt gut verständlich ist. Wählen Sie Begriffe, die das Spezifische an Ihren Inhalten beschreiben. Fügen Sie zugleich grundsätzliche Informationen hin zu, um Autorschaft, Titel, Datierung, Rechteinhaber usw. korrekt zu erfassen. Bei Bedarf nutzen Sie ein projektspezifisches Vokabular, um Ihr Expertenwissen im Projektverlauf zu entwickeln und anschliessend sichtbar zu machen.

Weiter Informationen: [Metadaten](https://wiki.zhdk.ch/medienarchiv/doku.php?id=metadata) | [Thematische Vokabulare](https://wiki.zhdk.ch/medienarchiv/doku.php?id=vocabulary)

# **Teilen und Publizieren**

#### **Öffentlich schalten**

Bevor Sie Ihre Forschungsdaten öffentlich schalten, prüfen Sie die Richtigkeit und Vollständigkeit der vergebenen Metadaten. Die Metadaten sollen für nicht in das Projekt eingeweihte Personen verständlich sein und den Medieneintrag hinsichtlich seiner Funktion innerhalb des Forschungsprojektes charakterisieren. Durch Schlagworte können sie kategorisierende Angaben machen – seien Sie hier so spezifisch wie möglich («Bungalow» sagt mehr über den Charakter eines Wohnhauses als nur «Haus»).

#### **Sprechende Adressen vergeben**

Durch die Vergabe von sprechenden Adressen wird die Kommunikation zu den Forschungsdaten unterstützt. Benennen Sie z.B. das Set ihres Projektes mit dem Projekttitel. Z.B. medienarchiv.zhdk.ch/camera\_digital und die darin erhaltenen Dokumentationen entsprechend. Z.B. medienarchiv.zhdk.ch/camera\_digital\_künstlerische\_ergebnisse.

Weiter Informationen: [Adressen verwalten](https://wiki.zhdk.ch/medienarchiv/doku.php?id=urls)

# **Archivieren**

#### **Ablieferung ans Archiv**

Mit der Verwaltung der Forschungsdaten im Medienarchiv wird deren Archivierung durch das Archiv ZHdK vorbereitet und unterstützt. Die eigentliche Ablieferung ans Archiv findet in einem persönlichen Treffen mit dem Leiter des Archivs statt. In diesem wird geklärt, wann und durch wen die

Verantwortlichkeit für die Inhalte im Medienarchiv an das Archiv übertragen wird.

Weiter Informationen: [Verantwortlichkeit übertragen](https://wiki.zhdk.ch/madek-hilfe/doku.php?id=edit-access#verantwortlichkeit)

# **Wiederverwerten**

### **Rechte und Lizenzen**

Damit Ihre Forschungsdaten konsultiert und ggf. weiterverwendet werden können, fügen Sie eindeutige Hinweise zu Rechteinhabern bzw. die richtigen Lizenzen zur Weiterverwendung der Inhalte an die Medieneinträge.

Weiter Informationen: [Rechte](https://wiki.zhdk.ch/medienarchiv/doku.php?id=rights)

# **Ein Beispiel**

Das Beispiel des Forschungsprojekts «Sound Colour Space – A Virtual Museum» zeigt, wie Forschungsdatenmanagement mit dem Medienarchiv aussehen kann.

### **Zum Projekt**

SNF-Forschungsprojekt, Leitung: Dr. Daniel Muzzulini, 1/2015-12/2016

Institut für Computer Music and Sound Technology (ICST) & Institut für Theorie (ith), ZHdK Das Projekt ergründete das Verhältnis zwischen Klang, Farbe und Raum in der Musiktheorie. Gegenstand der Untersuchung waren die Tonsysteme v.a. von Robert Fludd, René Descartes und Isaac Newton hinsichtlich akustischer bzw. visueller Phänomene und geometrischer Konzepte. Die Diagramme wurden vergleichend untersucht und boten Anregungen für interaktive und klangliche Experimente. Die Ergebnisse der Analyse wurden in einem «Virtuellen Museum» online vermittelt werden.

Projektbeschreibung: <https://www.zhdk.ch/forschungsprojekt/426348> Virtuelles Museum: <http://sound-colour-space.zhdk.ch>

Die Quellen, Ergebnisse und Dokumentation des Projekts sind im Medienarchiv abgelegt: <https://medienarchiv.zhdk.ch/sets/sound-colour-space>

# Mit Hilfe einer Set-Struktur und sprechenden Adressen wurden diese Materialien gruppiert:

### **Forschungsdaten im Medienarchiv**

#### **Quellensammlungen**

Tonsysteme: [https://medienarchiv.zhdk.ch/sets/tone\\_systems](https://medienarchiv.zhdk.ch/sets/tone_systems) Farbsysteme: [https://medienarchiv.zhdk.ch/sets/colour\\_systems](https://medienarchiv.zhdk.ch/sets/colour_systems) René Descartes Compendium Musicae: [https://medienarchiv.zhdk.ch/sets/descartes\\_compendium\\_musicae](https://medienarchiv.zhdk.ch/sets/descartes_compendium_musicae)

#### René Descartes Circular Pitch Diagrams: [https://medienarchiv.zhdk.ch/sets/descartes\\_circular\\_pitch\\_diagrams](https://medienarchiv.zhdk.ch/sets/descartes_circular_pitch_diagrams)

#### **Ergebnisse**

Künstlerische Beiträge: [https://medienarchiv.zhdk.ch/sets/socospa\\_artistic\\_output](https://medienarchiv.zhdk.ch/sets/socospa_artistic_output) Poster, Präsentationen und Publikationen: [https://medienarchiv.zhdk.ch/sets/socospa\\_scientific\\_output](https://medienarchiv.zhdk.ch/sets/socospa_scientific_output) Spezielle Themen innerhalb des Projekts: Klangfarbräume: [https://medienarchiv.zhdk.ch/sets/socospa\\_reuter\\_timbre\\_spaces](https://medienarchiv.zhdk.ch/sets/socospa_reuter_timbre_spaces) Diagrammatische Artefakte: [https://medienarchiv.zhdk.ch/sets/socospa\\_diagrammatic\\_artefacts](https://medienarchiv.zhdk.ch/sets/socospa_diagrammatic_artefacts)

#### **Dokumentationen**

Ausstellungen im Virtuellen Museum: [https://medienarchiv.zhdk.ch/sets/socospa\\_exhibitions](https://medienarchiv.zhdk.ch/sets/socospa_exhibitions) Z+ Showroom Kollaborationen: [https://medienarchiv.zhdk.ch/sets/socospa\\_z\\_plus\\_kollaborationen](https://medienarchiv.zhdk.ch/sets/socospa_z_plus_kollaborationen) Abschlusstagung: [https://medienarchiv.zhdk.ch/sets/socospa\\_abschlusstagung](https://medienarchiv.zhdk.ch/sets/socospa_abschlusstagung)

# **Forschungsdaten ausserhalb des Medienarchivs**

From: <https://wiki.zhdk.ch/medienarchiv/> - **Support Medienarchiv**

Permanent link: **<https://wiki.zhdk.ch/medienarchiv/doku.php?id=forschungsdaten&rev=1497538773>**

Last update: **15.06.2017 16:59**

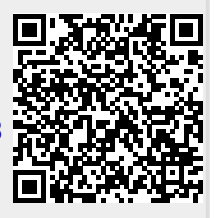